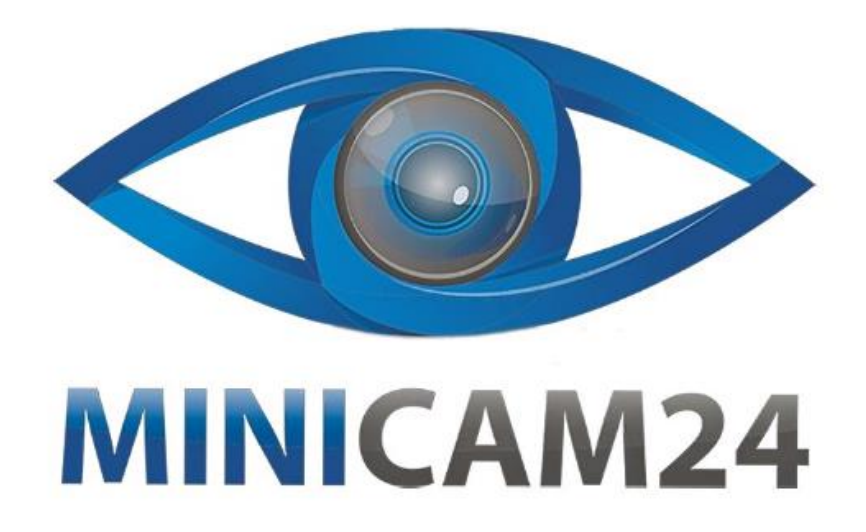

# РУКОВОДСТВО ПОЛЬЗОВАТЕЛЯ Портативный лазерный

гравировальный станок Wainlux K6

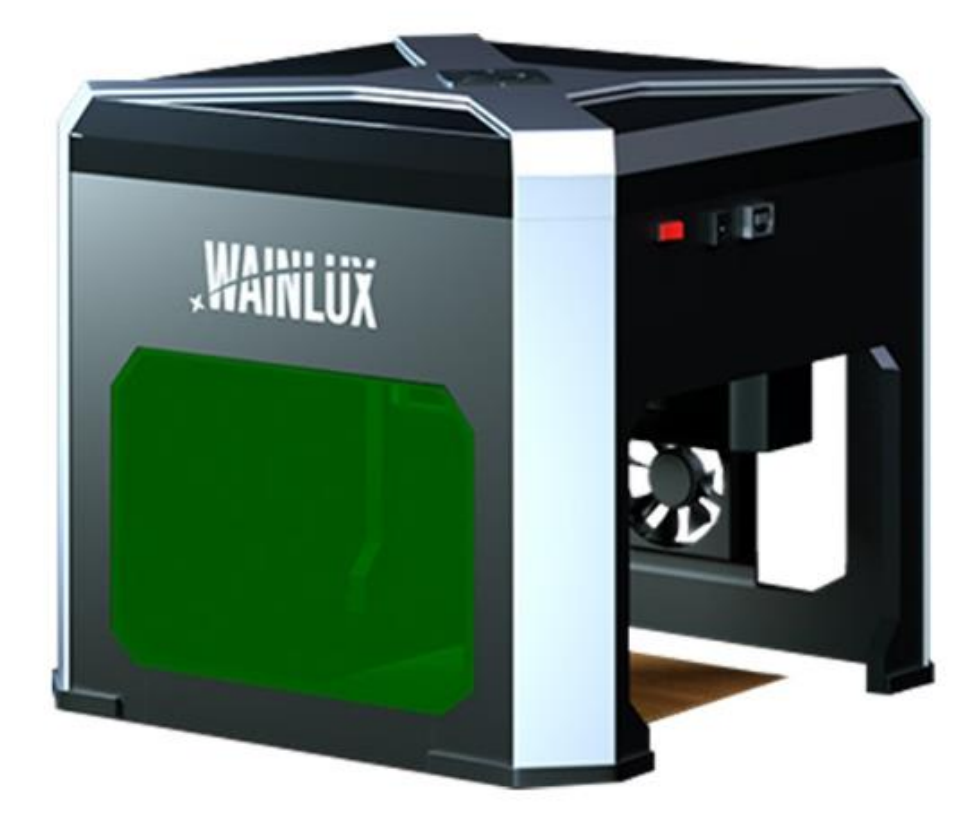

## СОДЕРЖАНИЕ

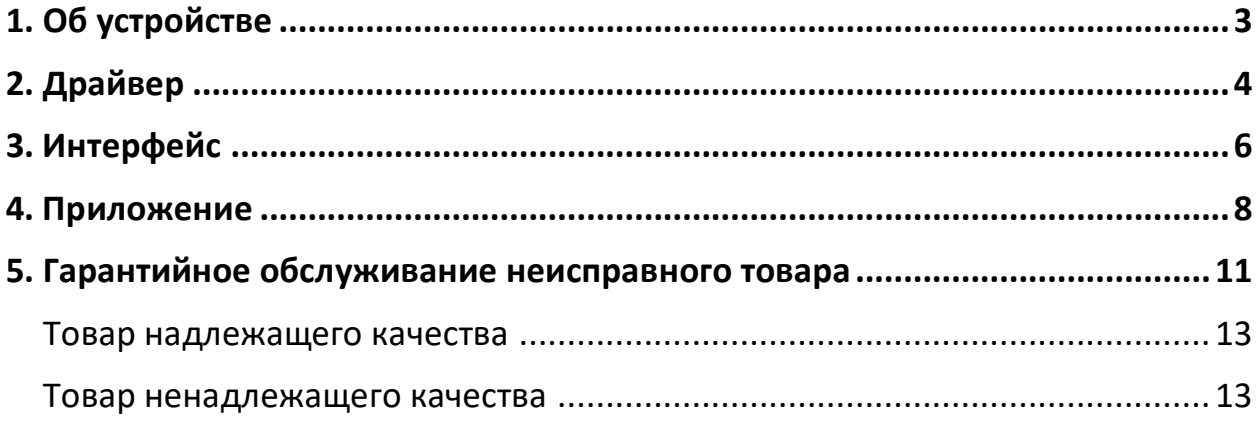

<span id="page-2-0"></span>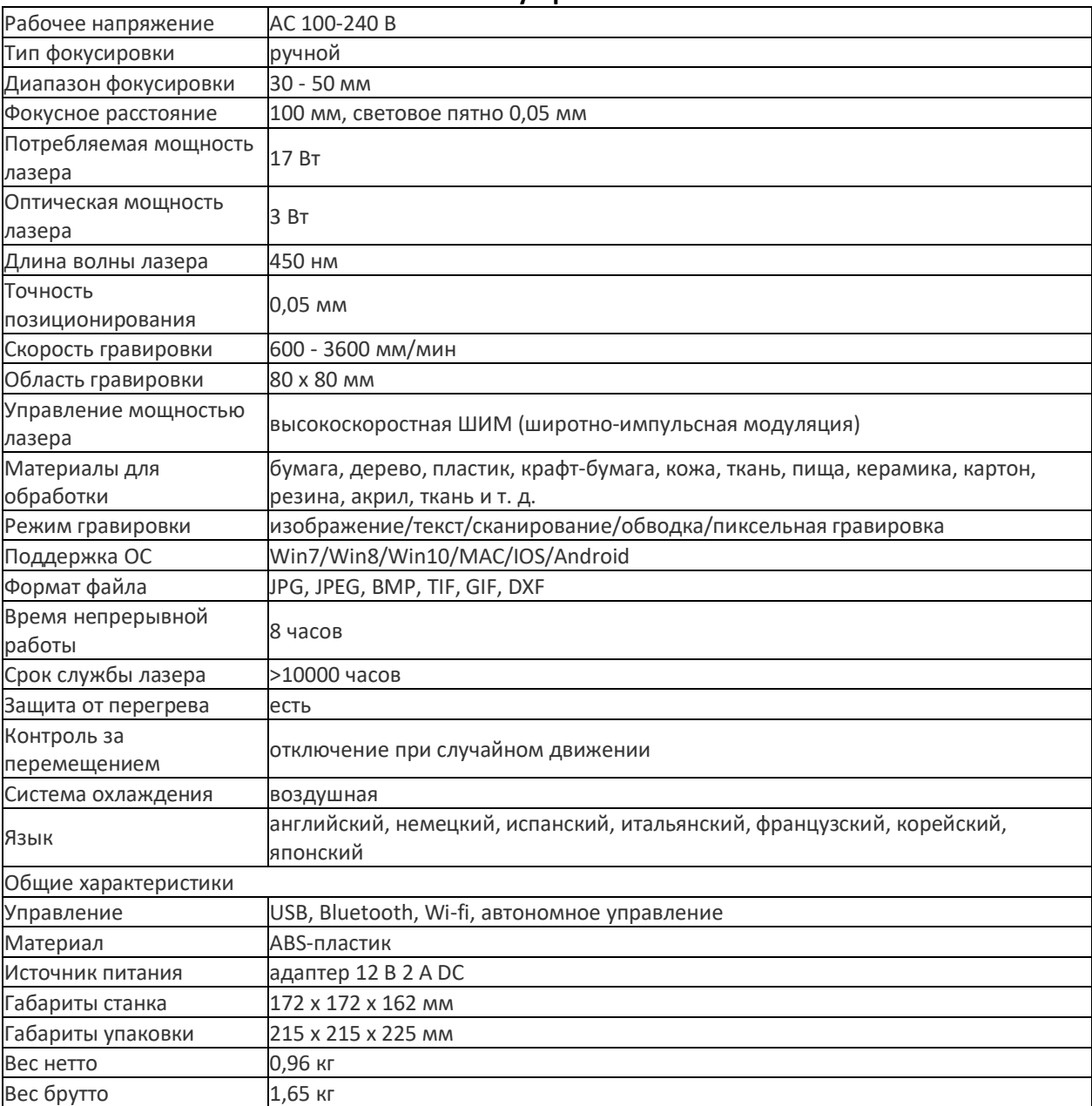

## **1. Об устройстве**

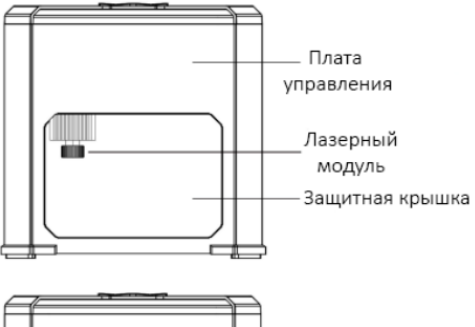

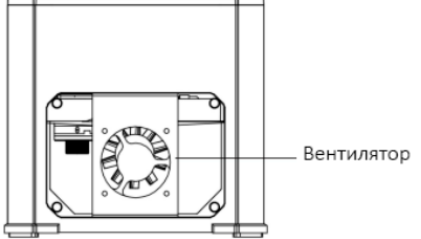

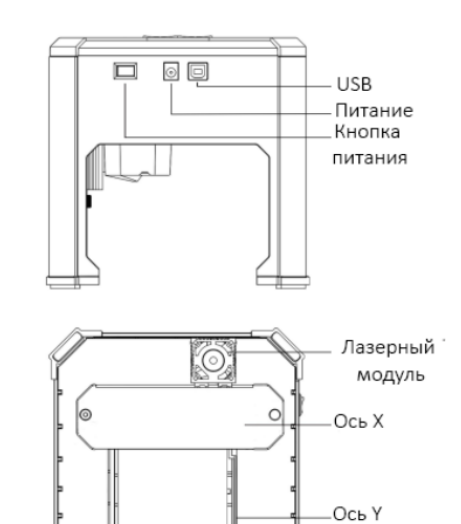

Ножки

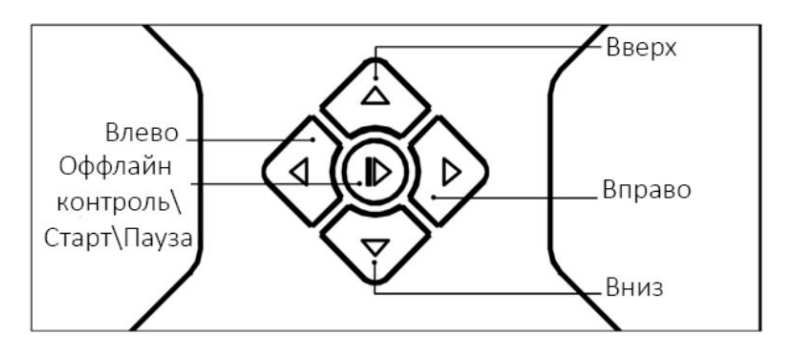

## **2. Драйвер**

### <span id="page-3-0"></span>**Программное обеспечение:**

Способ 1. Установите драйвер, программное обеспечение, фотографии и другие данные с прилагаемого USB-накопителя (Примечание: перед первым использованием скопируйте все данные с USB-накопителя на компьютер в качестве резервной копии, чтобы предотвратить случайную потерю).

Способ 2. Загрузите с веб-сайта.

URL-адрес загрузки для Windows/MAC: www.dkjxz.com/download/K6\_Software.zip

URL для получения информации:

URL-адрес видео: www.dkjxz.com/download/K6\_video.zip.

1. Путь для установки драйвера:

Подключите USB-накопитель и перейдите по /01-windows/driver/Windows10\_Driver/CP210xVCPInstaller \_x64/нажмите «Установить/Далее/Подтвердить», чтобы завершить установку.

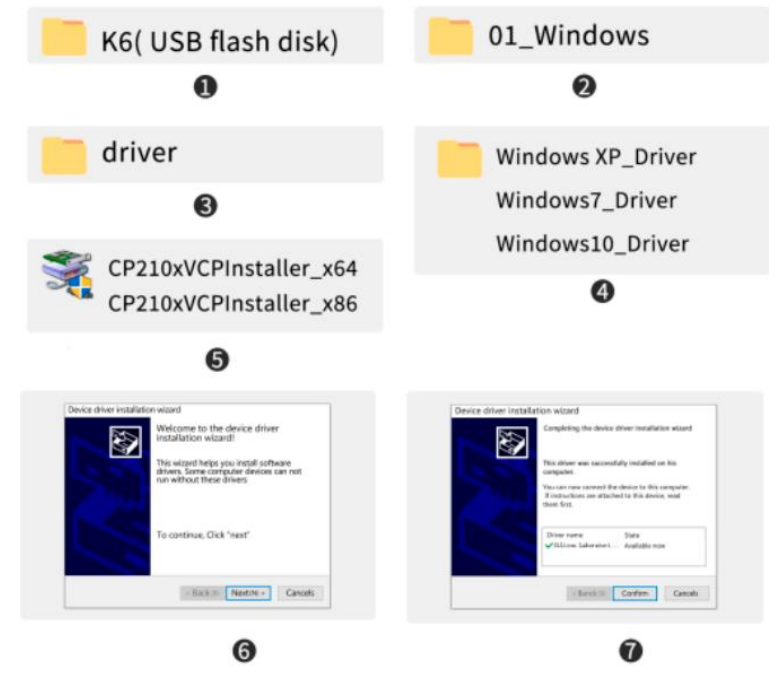

#### **Установка программного обеспечения:**

Вставьте USB-накопитель и перейдите по :/windows/software/Laser\_2.0.4(211018) / После того, как индикатор выполнения завершится, установка будет завершена /Laser.

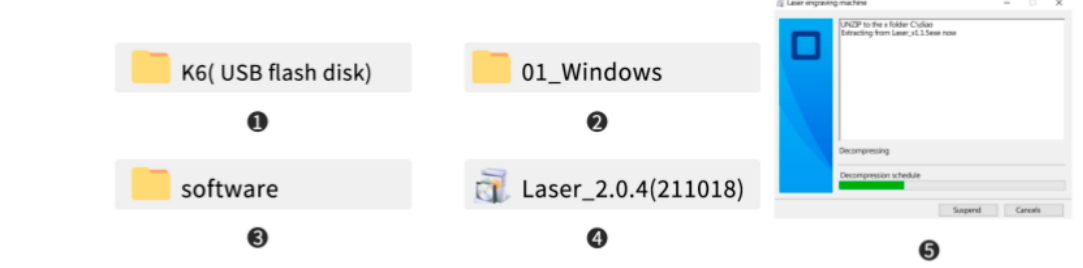

Советы:

Файл Laser\_2.0.4 (211018) представляет собой установочный пакет системы Win. Если файл ошибочно распознан как подозрительный, выберите «Разрешить все операции», чтобы завершить установку программного обеспечения.

3. Онлайн:

Подключите устройство к компьютеру с помощью кабеля для передачи данных.

Дважды щелкните значок программного обеспечения — нажмите «Подключить устройство».

### **Для MAC:**

Подключите USB-накопитель и перейдите по 02\_MAC/driver/Mac\_OSX\_VCP\_Driver/Введение в установку/тип установки/установка/установка завершена. Примечание. Программное обеспечение можно установить после установки драйвера.

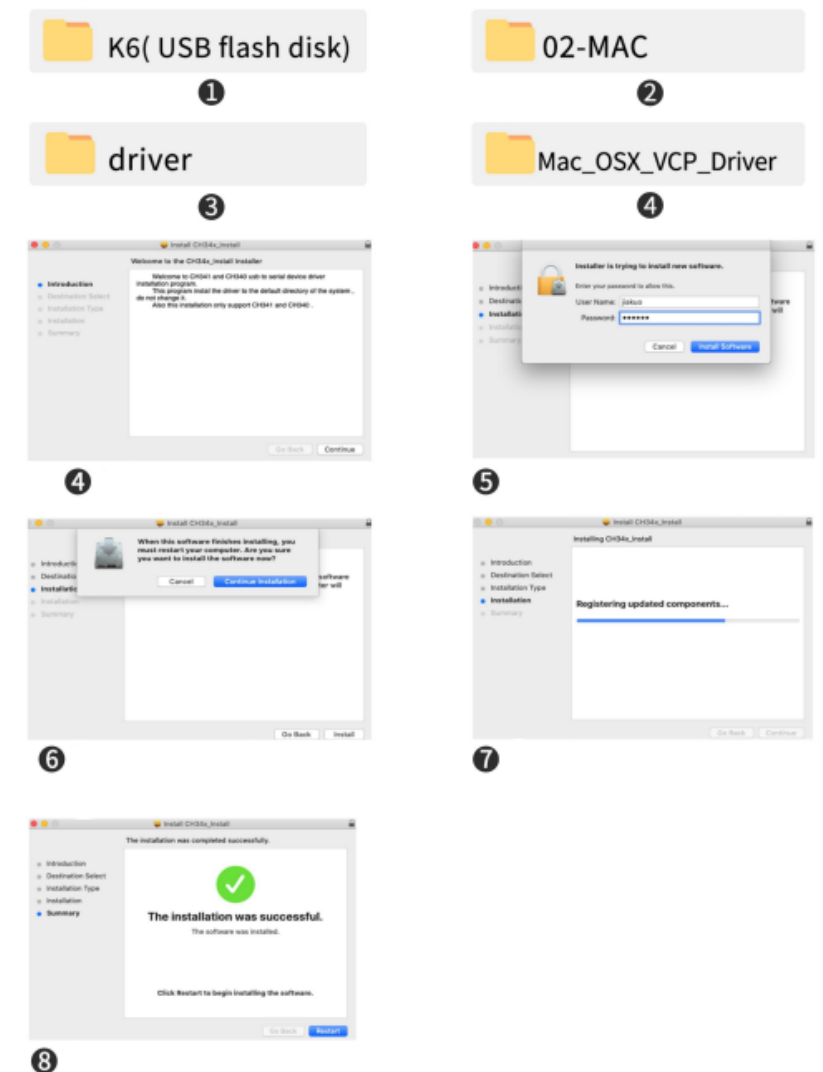

2. Путь для установки программного обеспечения:

Вставьте USB-накопитель и перейдите по 02\_MAC/software/Laser-2.0.4/переместите значок программного обеспечения вправо/завершите установку.

3. Онлайн:

Подключите устройство к компьютеру с помощью кабеля для передачи данных.

Нажмите на значок программного обеспечения — нажмите «Подключить устройство».

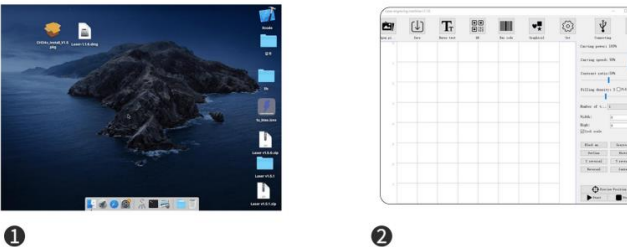

<span id="page-5-0"></span>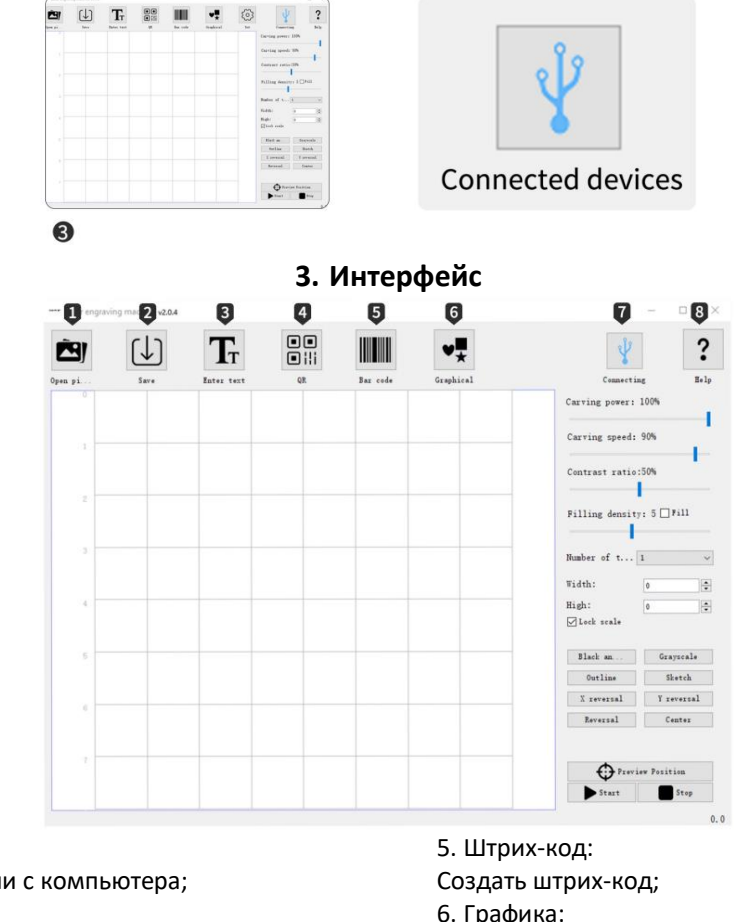

1. Открыть:

Загрузить фотографии с компьютера;

2. Сохранить:

Сохраняйте отредактированные тексты и фотографии;

3. Введите текст:

Импорт текста, шрифта, размера, горизонтали, вертикали, векторизации. Функция

редактирования.

4. QR-код:

Создать QR-код;

6. Графика:

Создание геометрических фигур;

7. Подключитесь к устройству:

После завершения подключения значок станет синим;

8 Справка:

Откройте ссылку; посмотрите демонстрационное видео и ознакомьтесь с часто задаваемыми вопросами.

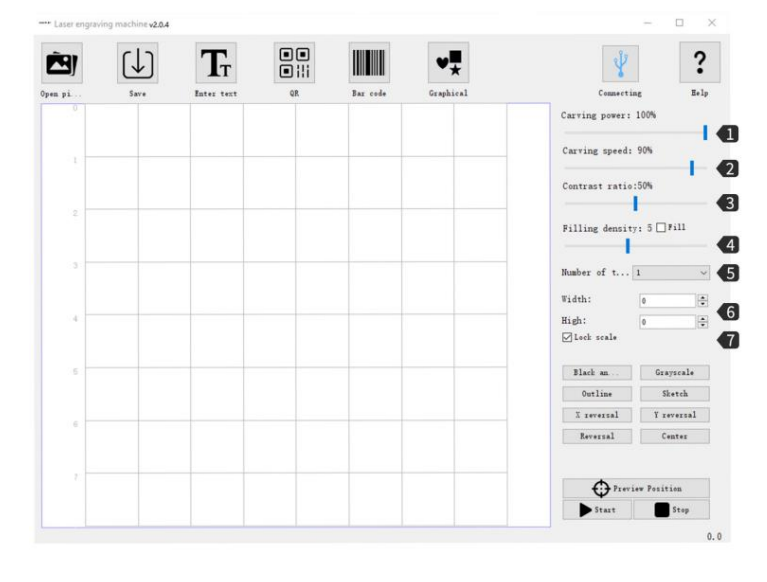

1. Мощность гравировки:

Регулировка мощности для гравировки различных материалов;

## 2. Скорость гравировки:

Скорость гравировки, скорость гравировки определяет глубину гравировки;

3. Контраст:

Перетащите ползунок, чтобы настроить контрастность текста и фотографии;

4. Плотность наполнения; Наполнение:

Заливка может быть эффективна только для векторной графики. Выберите векторизацию. Нажмите «Заполнить» на текстовой фотографии,

перетащите ползунок заливки, чтобы настроить плотность заливки;

5. Время гравировки;

6. Ширина; Высота:

Отрегулируйте ширину и высоту;

7. Пропорциональный зум:

Установите для пропорционального увеличения/уменьшения масштаба.

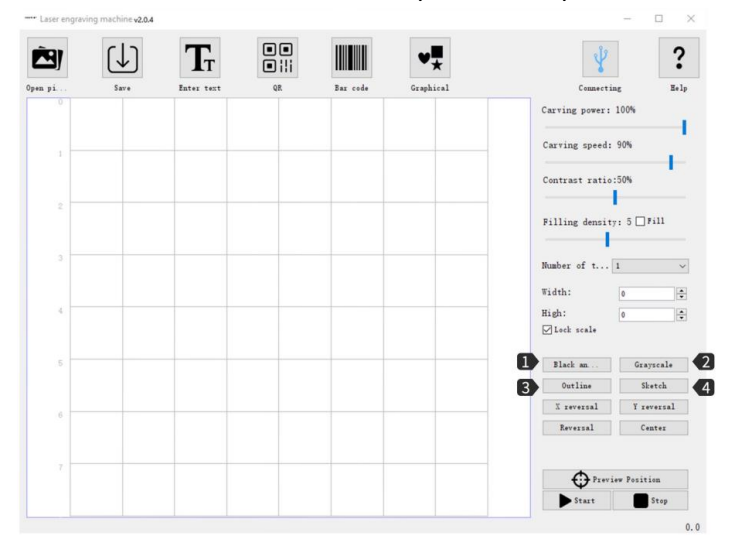

1. Черно-белое:

2. Оттенки серого:

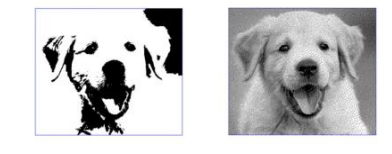

3. Контур:

4. Эскиз:

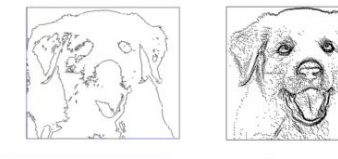

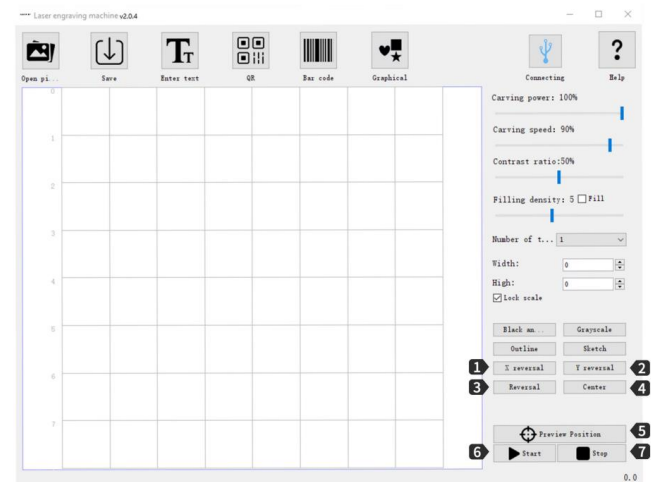

1. X-зеркало:

Эффект горизонтального вращения;

2. Y-зеркало:

Эффект вертикального вращения;

4. Обратный цвет:

Инвертировать цвет фона текста и фото; 5. Центр:

Нажмите, чтобы центрировать текст и фотографию в области предварительного просмотра;

6. Предварительный просмотр:

Предварительный просмотр для подтверждения положения гравировки;

Начать гравировку; 8. Стоп: Перестаньте гравировать.

7. Запуск:

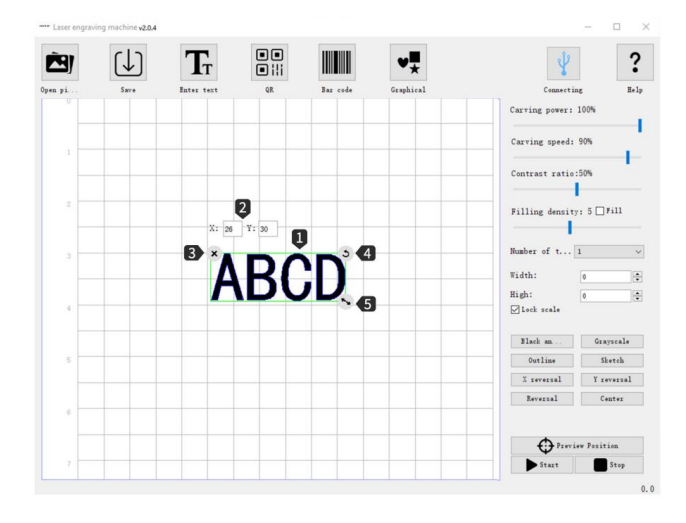

1. После загрузки текста и фотографии нажмите левую кнопку мыши, чтобы изменить положение текста и фотографии, щелкните правой кнопкой мыши, чтобы переместить доску для рисования по горизонтали, прокрутите колесо мыши, чтобы увеличить или уменьшить масштаб доски для рисования;

2. X:26 Y:30 указывает координаты положения, где находится текст и фотография; при перемещении текста и фотографии координаты будут меняться в зависимости от разных позиций;

3. Очистите текст и фотографию на чертежной доске;

4. Нажмите левой кнопкой мыши, чтобы повернуть текст и фотографию на 360°;

5. Нажмите левую кнопку мыши и перетащите, чтобы увеличить или уменьшить масштаб текста и фотографии.

## **4. Приложение**

<span id="page-7-0"></span>Установка:

Способ 1: URL-адрес для загрузки приложения: [www.dkjxz.com/download/K6\\_APP.zip](http://www.dkjxz.com/download/K6_APP.zip) Способ 2: Отсканируйте QR-code:

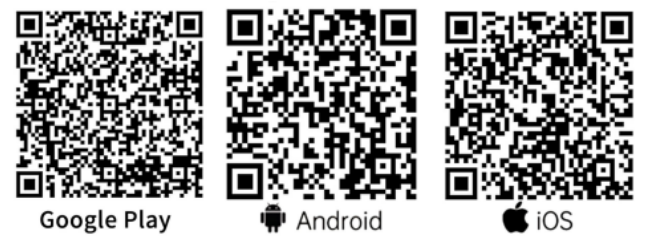

URL-адрес для загрузки руководства пользователя: www.dkjxz.com/download/K6\_User Manual.zip URL-адрес видео: www.dkjxz.com/download/K6\_video.zip.

Примечание:

1. Для системы Android откройте браузер, чтобы отсканировать QR-код для загрузки;

2. Соответствующие полномочия должны быть разрешены после успешной установки;

## **Подключение приложения к устройству:**

Включите Bluetooth в мобильном телефоне;

Откройте программу на телефоне, нажмите «Нет подключения» в правом верхнем углу, чтобы автоматически найти устройство;

Нажмите «Гравировщик-O00###»;

Примечание. «000###» представляет серийный номер устройства.

Подождите 1–2 секунды, пока в правом верхнем углу не отобразится надпись «Подключено».

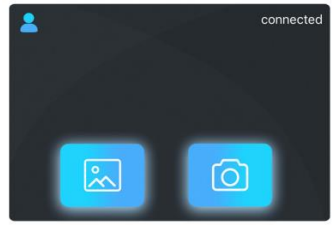

## **Функции:**

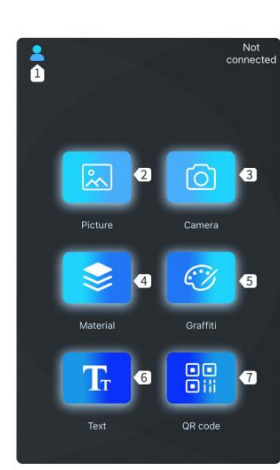

## 1. Параметры;

- 2. Загрузить фото для гравировки;
- 3. Добавить фото при помощи камеры;
- 4. Графика;
- 5. Добавить граффити;
- 6. Редактировать текст;
- 7. Добавить QR-code.

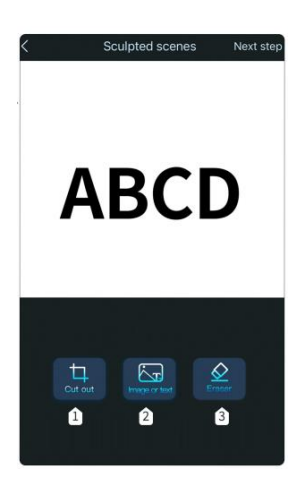

- 1. Редактировать формат резки;
- 2. Добавить фото или текст;
- 3. Ластик.

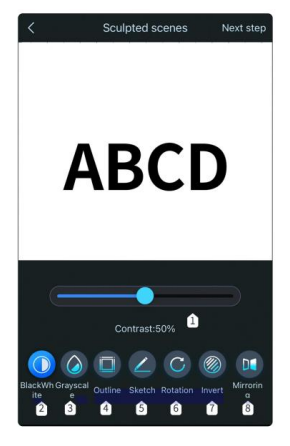

1. Контраст;

## 2. Черно-белое;

3. Оттенки серого;

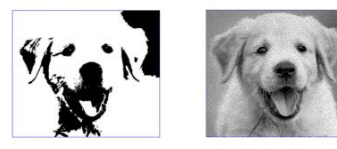

4. Контур;

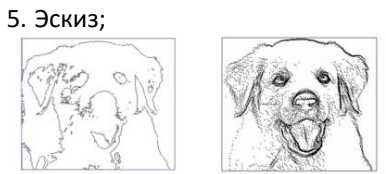

- 6. Поворот на 90/180/360;
- 7. Инвертировать цвет фона, текста, фотографии;
- 8. Зеркальное отображение.

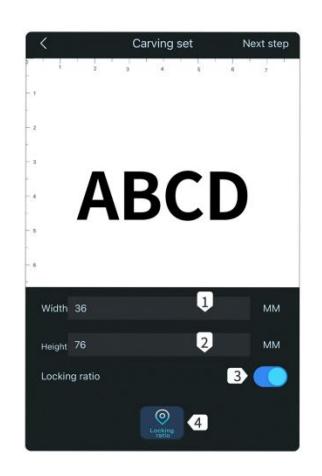

- 1. Установить ширину;
- 2. Установить высоту;
- 3. Пропорционально масштабирование;
- 4. Позиция.

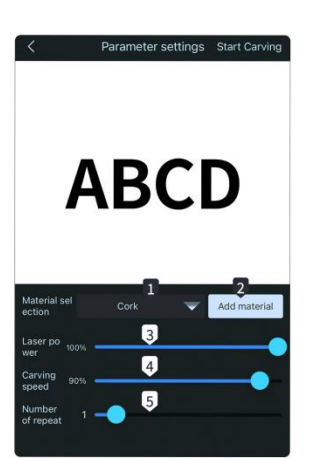

- 1. Выбор материала;
- 2. Добавить материал (мощность, скорость);
- 3. Мощность лазера;
- 4. Скорость гравировки;
- 5. Повторение.

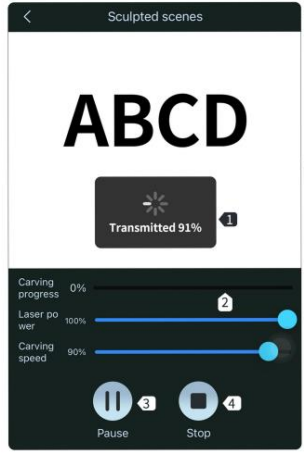

- 1. Загрузка (После 100% загрузки можно начинать гравировку);
- 2. Резьба;
- 3. Пауза;
- 4. Стоп.

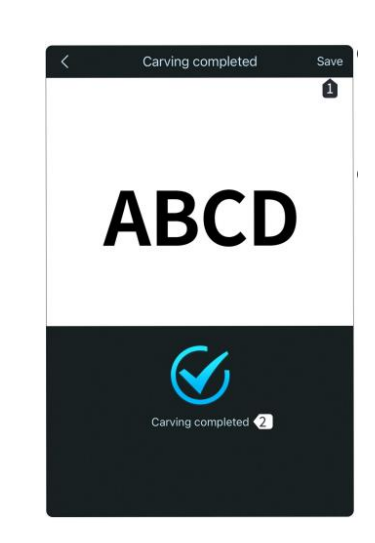

1. Сохранить;

<span id="page-10-0"></span>2. Гравировка завершена.

## **5. Гарантийное обслуживание неисправного товара**

Если в купленном Вами товаре в течение установленного гарантийного срока обнаружены недостатки, Вы по своему выбору вправе:

- потребовать замены на товар этой же марки (этой же модели и (или) артикула)
- потребовать замены на такой же товар другой марки (модели, артикула) с соответствующим перерасчетом покупной цены;
- потребовать соразмерного уменьшения покупной цены;
- потребовать незамедлительного безвозмездного устранения недостатков товара или возмещения расходов на их исправление потребителем или третьим лицом;
- отказаться от исполнения договора купли-продажи и потребовать возврата уплаченной за товар суммы. В этом случае Вы обязаны вернуть товар с недостатками продавцу за его счет.

В отношени[и технически сложного товара](http://www.consultant.ru/document/cons_doc_LAW_121597/#p20) Вы в случае обнаружения в нем недостатков по своему выбору вправе:

- отказаться от исполнения договора купли-продажи и потребовать возврата уплаченной за такой товар суммы;
- предъявить требование о его замене на товар этой же марки (модели, артикула) или на такой же товар другой марки (модели, артикула) с соответствующим перерасчетом покупной цены.

Срок предъявления вышеназванных требований составляет 15 дней со дня передачи Вам такого товара. По истечении указанного 15-дневного срока данные требования подлежат удовлетворению в одном из следующих случаев:

- обнаружение существенного недостатка товара (существенный недостаток товара: неустранимый недостаток или недостаток, который не может быть устранен без несоразмерных расходов или затрат времени, или выявляется неоднократно, или проявляется вновь после его устранения);
- нарушение установленных законом РФ «О защите прав потребителей» сроков устранения недостатков товара;
- невозможность использования товара в течение каждого года гарантийного срока в совокупности более чем тридцать дней вследствие неоднократного устранения его различных недостатков.

В случае если Вы приобрели уцененный или бывший в употреблении товар ненадлежащего качества, и были заранее предупреждены о недостатках, из-за которых произошла уценка, в письменной форме, то претензии по таким недостаткам не принимаются.

**Важно! Необходимо использовать услуги квалифицированных специалистов по подключению, наладке и пуску в эксплуатацию технически сложных товаров, которые по техническим требованиям не могут быть пущены в эксплуатацию без участия соответствующих специалистов.**

## **Условия проведения гарантийного обслуживания**

- Фактическое наличие неисправного товара в момент обращения в сервисный центр;
- Гарантийное обслуживание товаров, гарантию на которые дает производитель, осуществляется в специализированных сервисных центрах;
- Гарантийное обслуживание неисправных товаров, купленных в интернет-магазинах ООО Максмолгрупп, возможно в нашем сервисном центре по телефону 8-800-200-85-66
- Срок гарантийного обслуживания не превышает 45 дней;
- Гарантийное обслуживание осуществляется в течение всего гарантийного срока, установленного на товар;
- При проведении ремонта срок гарантии продлевается на период нахождения товара в ремонте.

## **[Право на гарантийный ремонт не распространяется на случаи](https://www.dns-shop.ru/service-center/exchange-and-returns/)**

- неисправность устройства вызвана нарушением правил его эксплуатации, транспортировки и хранения.
- на устройстве отсутствует, нарушен или не читается оригинальный серийный номер;
- на устройстве отсутствуют или нарушены заводские или гарантийные пломбы и наклейки;
- ремонт, техническое обслуживание или модернизация устройства производились лицами, не уполномоченными на то компанией-производителем;
- дефекты устройства вызваны использованием устройства с программным обеспечением, не входящим в комплект поставки устройства, или не одобренным для совместного использования производителем устройства;
- дефекты устройства вызваны эксплуатацией устройства в составе комплекта неисправного оборудования;
- обнаруживается попадание внутрь устройства посторонних предметов, веществ, жидкостей, насекомых и т.д.;
- неисправность устройства вызвана прямым или косвенным действием механических сил, химического, термического воздействия, излучения, агрессивных или нейтральных жидкостей, газов или иных токсичных или биологических сред, а так же любых иных факторов искусственного или естественного происхождения, кроме тех случаев, когда такое воздействие прямо допускается «Руководством пользователя»;
- неисправность устройства вызвана действием сторонних обстоятельств (стихийных бедствий, скачков напряжения электропитания и т.д.);
- неисправность устройства вызвана несоответствием Государственным Стандартам параметров питающих, телекоммуникационных и кабельных сетей;
- иные случаи, предусмотренные производителями.

## **Гарантийные обязательства не распространяются на расходные элементы и материалы (элементы питания, картриджи, кабели подключения и т.п.).**

## **Товар надлежащего качества**

<span id="page-12-0"></span>Вы вправе обменять товар надлежащего качества на аналогичный товар в течение 14 дней, не считая дня покупки.

Обращаем Ваше внимание, что основная часть нашего ассортимента – [технически сложные товары](http://www.consultant.ru/document/cons_doc_LAW_121597/#p20) бытового назначения (электроника, фотоаппаратура, бытовая техника и т.п.).

Указанные товары, согласн[о Постановлению Правительства РФ от 31.12.2020 № 2463](http://www.consultant.ru/document/cons_doc_LAW_373622/) , обмену как товары надлежащего качества не подлежат. Возврат таких товаров не предусмотре[н Законом РФ от 07.02.1992 №](http://www.consultant.ru/document/cons_doc_LAW_305/)  [2300-1.](http://www.consultant.ru/document/cons_doc_LAW_305/)

## **Товар ненадлежащего качества**

<span id="page-12-1"></span>Если в приобретенном Вами товаре выявлен недостаток вы вправе по своему выбору заявить одно из требований, указанных [в ст.18 Закона РФ от 07.02.1992 № 2300](http://www.consultant.ru/document/cons_doc_LAW_305/76ae101b731ecc22467fd9f1f14cb9e2b8799026/)-1 (ред. от 11.06.2021) О защите прав [потребителей](http://www.consultant.ru/document/cons_doc_LAW_305/76ae101b731ecc22467fd9f1f14cb9e2b8799026/) . Для этого можете обратиться в сервисный центр Максмолл по телефону 8-800-200-85-66 Тем не менее, если указанный товар относится к технически сложным, утв. [Постановлением от 10 ноября](http://www.consultant.ru/cons/cgi/online.cgi?rnd=2719F34FF8433314A08EAC4961C255BC&req=doc&base=LAW&n=321359&REFDOC=204874&REFBASE=LAW#1ik62axyoee)  [2011 г. № 924](http://www.consultant.ru/cons/cgi/online.cgi?rnd=2719F34FF8433314A08EAC4961C255BC&req=doc&base=LAW&n=321359&REFDOC=204874&REFBASE=LAW#1ik62axyoee) , то указанные в ст.18 требования могут быть заявлены только в течение 15 календарных дней с даты покупки.

По истечении 15 дней предъявление указанных требований возможно в случаях если:

- обнаружен существенный недостаток;
- нарушены сроки устранения недостатков;
- товар не может использоваться в совокупности более тридцати дней в течение каждого года гарантийного срока в связи с необходимостью неоднократного устранения производственных недостатков.

**Если у вас остались какие-либо вопросы по использованию или гарантийному обслуживанию товара, свяжитесь с нашим отделом технической поддержки в чате WhatsApp. Для этого запустите приложение WhatsApp. Нажмите на значок камеры в правом верхнем углу и отсканируйте QR-код приведенный ниже камерой вашего смартфона.**

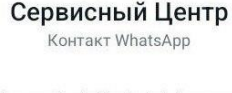

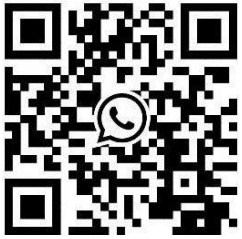

**Приятного использования!**